## ■ふくしま健民アプリ ORコードが読み取れない際の対処方法

特定の機種において、QRコードが起動しないなどの不具合が報告されています。 ご利用中のみなさまには、ご迷惑をおかけしております。現在、原因の調査中です。 ※不具合は下記の機種に多く報告されております。 ・ソニーモバイルコミュニケーションズXperia Z5 Compact

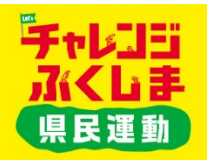

その他、各端末でもQRコード読み取りに関する不具合の報告を受けておりますが、こちらは端末の設定を変更することで改善できる場合 がございます。※機種によって、設定方法が下記の例と若干異なる場合がございます。

【iPhoneでの設定⽅法】

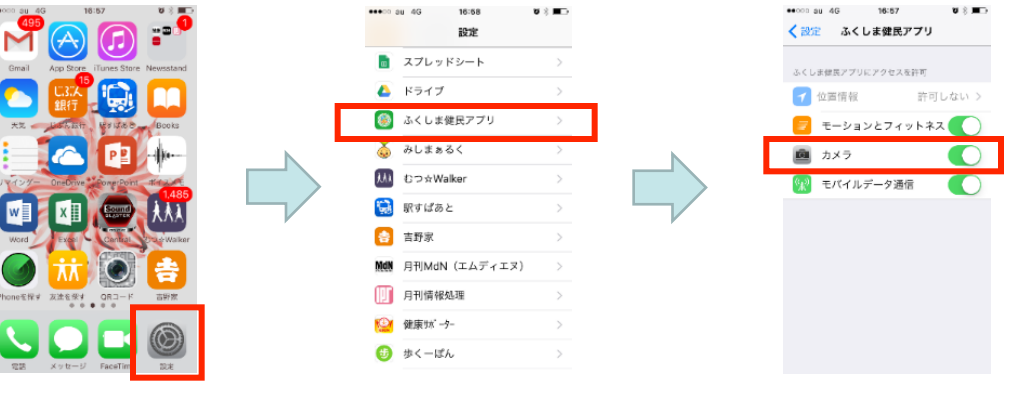

①端末の「設定」を開く ②「ふくしま健民アプリ」を選択 ③「カメラ」項目でアプリにアクセスを 『許可する』に変更

【android端末での設定⽅法】

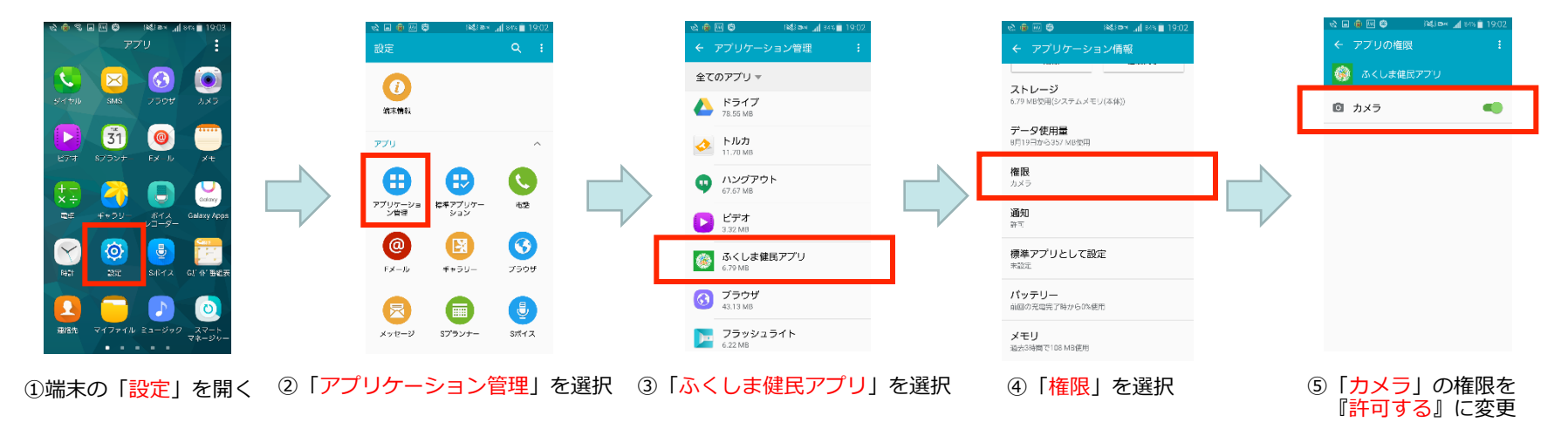